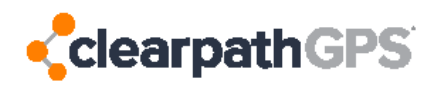

## JBUS Tracker Installation Instructions:

Note: All trackers are shipped from ClearPathGPS already activated, tested, and associated with your account.\* The following text-to-activate process will add your vehicle's information to your account. We recommend doing this process with the vehicle parked outside to ensure good GPS and Cellular connection.

 If the tracker has already been given a name in the Vehicle Admin page, only do steps 1, 2, 3, wait 5 minutes, and then steps 8 & 9. Then, on your map page, ensure the vehicle has appeared with its location. You can manually fill in the rest of the details vehicle's details on the Vehicle Admin page

Step 1: Replace the stock JBUS port with the Replacement port on the cable provided. To do this, remove the stock port in your vehicle by unscrewing its four screws, and screw in the replacement port in its place.

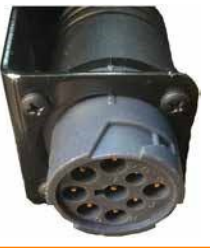

Stock Port: New York Replacement Port:

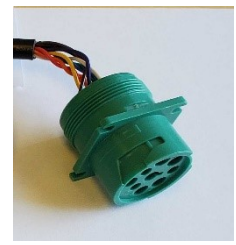

Step 2: Connect the new cable to the old Stock Port. Plug the Male end of the new JBUS cable into your old Stock Port that is hanging free.

**Step 3: Plug in the tracker.** Plug the GPS Tracker into the cable rig, you will see flashing lights on the tracker as it begins to boot. A lack of lights indicates no power is being received and must be addressed before proceeding.

## Step 4: Take note of the device's Activation Code:

We recommend taking a photo or writing it down:

The **Activation Code** is a 15-digit number on the white label. This code is also listed as the "Unique ID" in your ClearPathGPS Vehicle Admin page.

**Step 5: WAIT 5 MINUTES** after plugging in device before continuing with the Text to Activate. The device needs to boot up and find cell and satellite connections. This is a good time to tuck up and secure the cables in an out-of-the-way location.

Step 6: Text the Activation Code from Step 4, to ClearPathGPS at telephone number: (805) 695-2388

**Step 7:** After you text your Activation Code to ClearPathGPS, you will receive a few text messages prompting you to reply with information about the vehicle. Respond according to the prompts with the:

- Vehicle Name: This is the name that you will see on the map
- VIN: Vehicle Identification Number. This can be found on the vehicle's registration as well as on the vehicle itself
- License Plate
- Current Odometer

Step 8: After sending the current odometer, turn on the vehicle's engine and wait 30 seconds.

Step 9: Turn off the vehicle's engine and wait 30 seconds.

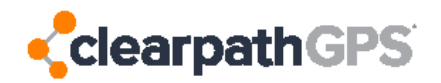

Step 10: Text 'done'. You should receive a text back saying, 'installation complete.'

## Tips:

- Your vehicle information can be reviewed and easily edited in the 'Vehicle Admin' page of your ClearPathGPS account.
- If the installation fails e.g. IgnOn(Fail), then start the engine, wait 30 seconds, switch off the engine, wait 30 seconds, then text DONE. This will re-test ignition on/off detection.
- If you get stuck text RESET. This will reset the vehicle you are working on. You can then try the same vehicle again or start a new one. You can only activate one vehicle at a time.
- Feel free to give us a call at ClearPathGPS Support if you have any questions: (805) 979-3442

\*This activation does not relate to your billing, subscriptions will activate based on agreed terms.